# **Estació de treball HP xw4400 per l'Avance III 400sb**

Aquesta és l'estació de treball originalment instal-lada a l'Avancell+ 600 i que posteriorment es va substituir per [una estació de treball HP Z400.](https://sermn.uab.cat/wiki/doku.php?id=informatica:hp_z400_600) Un cop instal·lat el GNU/Linux Debian i les versions 2.x i 3.x del Topspin, s'instal·la i configura com a estació de treball de l'espectròmetre AvanceIII 400sb.

## **Millores a l'ordinador - Maig de 2017**

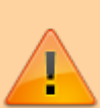

La fallida sobtada del disc dur de l'ordinador fa que hagi de substiuir el disc i reinstal·lar el sistema operatiu i el TopSpin, fet que aprofito per actualitzar-los a les darreres versions disponibles:

- GNU/Linux Debian 8.8.0, Codename Jessie
- Bruker TopSpin 3.5 pl-6.

**Els detalls del procés d'actualització es poden consultar a la [següent pàgina.](https://sermn.uab.cat/wiki/doku.php?id=informatica:hp_xw4400_400sb_upgrade_2017)**

## **Hardware specifications**

Especificacions del maquinari amb data de 2013-01-07:

```
root@cie-55-31:~# lshw
cie-55-31
     description: Mini Tower Computer
     product: HP xw4400 Workstation
     vendor: Hewlett-Packard
     serial: CZC70116S7
     width: 64 bits
     capabilities: smbios-2.4 dmi-2.4 vsyscall64 vsyscall32
     configuration: boot=normal chassis=mini-tower uuid=A76CC2A8-7E9C-DB11-
BBDA-BB57969B0019
   *-core
        description: Motherboard
        product: 0A68h
        vendor: Hewlett-Packard
        physical id: 0
        serial: CZC70116S7
      *-firmware
           description: BIOS
           vendor: Hewlett-Packard
           physical id: 1
           version: 786D7 v01.03 (09/28/2006)
```

```
 size: 128KiB
           capacity: 960KiB
           capabilities: pci pnp upgrade shadowing cdboot bootselect edd
int13floppytoshiba int13floppy360 int13floppy1200 int13floppy720
int5printscreen int9keyboard int14serial int17printer acpi usb ls120boot
zipboot biosbootspecification netboot
     *-cpu:0
           description: CPU
          product: Intel(R) Core(TM)2 CPU 6600 @ 2.40GHz
           vendor: Intel Corp.
           physical id: 5
           bus info: cpu@0
          version: Intel(R) Core(TM)2 CPU 6600 @ 2.40GHz
           slot: XU1 PROCESSOR
           size: 1596MHz
           capacity: 1596MHz
           width: 64 bits
           clock: 1066MHz
           capabilities: fpu fpu_exception wp vme de pse tsc msr pae mce cx8
apic sep mtrr pge mca cmov pat pse36 clflush dts acpi mmx fxsr sse sse2 ss
ht tm pbe syscall nx x86-64 constant tsc arch perfmon pebs bts rep good
aperfmperf pni dtes64 monitor ds cpl vmx est tm2 ssse3 cx16 xtpr pdcm
lahf lm tpr shadow cpufreq
         *-cache:0
              description: L1 cache
              physical id: 7
              slot: Internal L1 Cache
              size: 64KiB
              capacity: 64KiB
              capabilities: burst internal write-through data
         *-cache:1
              description: L2 cache
              physical id: 8
              slot: Cache L2
              size: 4MiB
              capacity: 4MiB
              capabilities: burst internal write-back data
     *-cpu:1
           description: CPU
           vendor: Intel
           physical id: 6
           bus info: cpu@1
          version: Intel(R) Core(TM)2 CPU 6600 @ 2.40GHz
           slot: XU1 PROCESSOR 2
           size: 1596MHz
           capacity: 1596MHz
           clock: 1066MHz
           capabilities: cpufreq
      *-memory:0
           description: System Memory
           physical id: 36
```

```
 slot: System board or motherboard
   *-bank:0 description: DIMM DDR2 Synchronous 667 MHz (1.5 ns)
         product: K
         vendor: JEDEC ID:7F 98 00 00 00 00 00 00
         physical id: 0
         serial: B792208C
         slot: XMM1
         size: 2GiB
         width: 64 bits
         clock: 667MHz (1.5ns)
    *-bank:1
         description: DIMM DDR2 Synchronous [empty]
         vendor: JEDEC ID:
         physical id: 1
         slot: XMM2
    *-bank:2
         description: DIMM DDR2 Synchronous 667 MHz (1.5 ns)
         product: K
         vendor: JEDEC ID:7F 98 00 00 00 00 00 00
         physical id: 2
         serial: B788208C
         slot: XMM3
         size: 2GiB
         width: 64 bits
         clock: 667MHz (1.5ns)
   *-bank: 3
         description: DIMM DDR2 Synchronous [empty]
         vendor: JEDEC ID:
         physical id: 3
         slot: XMM4
 *-memory:1 UNCLAIMED
      description: Flash Memory
      physical id: 37
      slot: System board or motherboard
      capacity: 1MiB
    *-bank UNCLAIMED
         description: Chip FLASH Non-volatile
         physical id: 0
         slot: SYSTEM ROM
         size: 1MiB
         width: 2 bits
 *-memory:2 UNCLAIMED
      physical id: 0
 *-memory:3 UNCLAIMED
      physical id: 2
 *-pci
      description: Host bridge
      product: 82975X Memory Controller Hub
      vendor: Intel Corporation
      physical id: 100
```

```
 bus info: pci@0000:00:00.0
           version: 00
           width: 32 bits
           clock: 33MHz
           configuration: driver=i82975x_edac
           resources: irq:0
        *-pci:0 description: PCI bridge
              product: 82975X PCI Express Root Port
              vendor: Intel Corporation
              physical id: 1
              bus info: pci@0000:00:01.0
              version: 00
              width: 32 bits
              clock: 33MHz
              capabilities: pci pm msi pciexpress normal_decode bus_master
cap_list
              configuration: driver=pcieport
              resources: irq:24 ioport:1000(size=4096) memory:e1000000-
e31fffff ioport:d0000000(size=270532608)
            *-display
                 description: VGA compatible controller
                 product: G73GL [Quadro FX 560]
                 vendor: nVidia Corporation
                 physical id: 0
                 bus info: pci@0000:01:00.0
                 version: a1
                 width: 64 bits
                 clock: 33MHz
                 capabilities: pm msi pciexpress vga_controller bus_master
cap_list rom
                 configuration: driver=nouveau latency=0
                  resources: irq:16 memory:e1000000-e1ffffff memory:d0000000-
dfffffff(prefetchable) memory:e2000000-e2ffffff ioport:1000(size=128)
memory:e0000000-e001ffff(prefetchable)
         *-multimedia
              description: Audio device
              product: N10/ICH 7 Family High Definition Audio Controller
              vendor: Intel Corporation
              physical id: 1b
              bus info: pci@0000:00:1b.0
              version: 01
              width: 64 bits
              clock: 33MHz
              capabilities: pm msi pciexpress bus_master cap_list
              configuration: driver=HDA Intel latency=0
              resources: irq:21 memory:e0a00000-e0a03fff
        *-pci:1 description: PCI bridge
              product: N10/ICH 7 Family PCI Express Port 1
              vendor: Intel Corporation
```
 physical id: 1c bus info: pci@0000:00:1c.0 version: 01 width: 32 bits clock: 33MHz capabilities: pci pciexpress msi pm normal\_decode bus\_master cap\_list configuration: driver=pcieport resources: irq:25 ioport:3000(size=4096) memory:e0800000 e09fffff memory:e0b00000-e0cfffff(prefetchable)  $*-pci:2$  description: PCI bridge product: 82801GR/GH/GHM (ICH7 Family) PCI Express Port 5 vendor: Intel Corporation physical id: 1c.4 bus info: pci@0000:00:1c.4 version: 01 width: 32 bits clock: 33MHz capabilities: pci pciexpress msi pm normal\_decode bus\_master cap\_list configuration: driver=pcieport resources: irq:26 ioport:4000(size=4096) memory:e0500000 e07fffff memory:e0d00000-e0efffff(prefetchable) \*-network description: Ethernet interface product: NetXtreme BCM5751 Gigabit Ethernet PCI Express vendor: Broadcom Corporation physical id: 0 bus info: pci@0000:28:00.0 logical name: eth0 version: 21 serial: 00:10:18:27:55:de size: 100MB/s capacity: 1GB/s width: 64 bits clock: 33MHz capabilities: pm vpd msi pciexpress bus\_master cap\_list rom ethernet physical tp 10bt 10bt-fd 100bt 100bt-fd 1000bt 1000bt-fd autonegotiation configuration: autonegotiation=on broadcast=yes driver=tg3 driverversion=3.116 duplex=full firmware=5751-v3.58 ip=158.109.55.31 latency=0 link=yes multicast=yes port=twisted pair speed=100MB/s resources: irq:29 memory:e0500000-e050ffff memory:e0d00000 e0d0ffff(prefetchable)  $*-pci:3$  description: PCI bridge product: 82801GR/GH/GHM (ICH7 Family) PCI Express Port 6 vendor: Intel Corporation physical id: 1c.5 bus info: pci@0000:00:1c.5

```
 version: 01
              width: 32 bits
              clock: 33MHz
              capabilities: pci pciexpress msi pm normal_decode bus_master
cap_list
              configuration: driver=pcieport
              resources: irq:27 ioport:5000(size=4096) memory:e0200000-
e04fffff memory:e3200000-e33fffff(prefetchable)
            *-network DISABLED
                 description: Ethernet interface
                 product: NetXtreme BCM5755 Gigabit Ethernet PCI Express
                 vendor: Broadcom Corporation
                 physical id: 0
                 bus info: pci@0000:3f:00.0
                 logical name: eth1
                 version: 02
                 serial: 00:19:bb:57:96:9b
                 capacity: 1GB/s
                 width: 64 bits
                 clock: 33MHz
                 capabilities: pm vpd msi pciexpress bus_master cap_list
ethernet physical tp 10bt 10bt-fd 100bt 100bt-fd 1000bt 1000bt-fd
autonegotiation
                 configuration: autonegotiation=on broadcast=yes driver=tg3
driverversion=3.116 firmware=5755-v3.17 latency=0 link=yes multicast=yes
port=twisted pair
                  resources: irq:17 memory:e0400000-e040ffff
        * - ush:0 description: USB Controller
              product: N10/ICH 7 Family USB UHCI Controller #1
              vendor: Intel Corporation
              physical id: 1d
              bus info: pci@0000:00:1d.0
              version: 01
              width: 32 bits
              clock: 33MHz
              capabilities: uhci bus_master
             configuration: driver=uhci hcd latency=0
              resources: irq:20 ioport:2000(size=32)
        *-usb:1
              description: USB Controller
              product: N10/ICH 7 Family USB UHCI Controller #2
              vendor: Intel Corporation
              physical id: 1d.1
              bus info: pci@0000:00:1d.1
              version: 01
              width: 32 bits
              clock: 33MHz
              capabilities: uhci bus_master
             configuration: driver=uhci hcd latency=0
              resources: irq:18 ioport:2020(size=32)
```
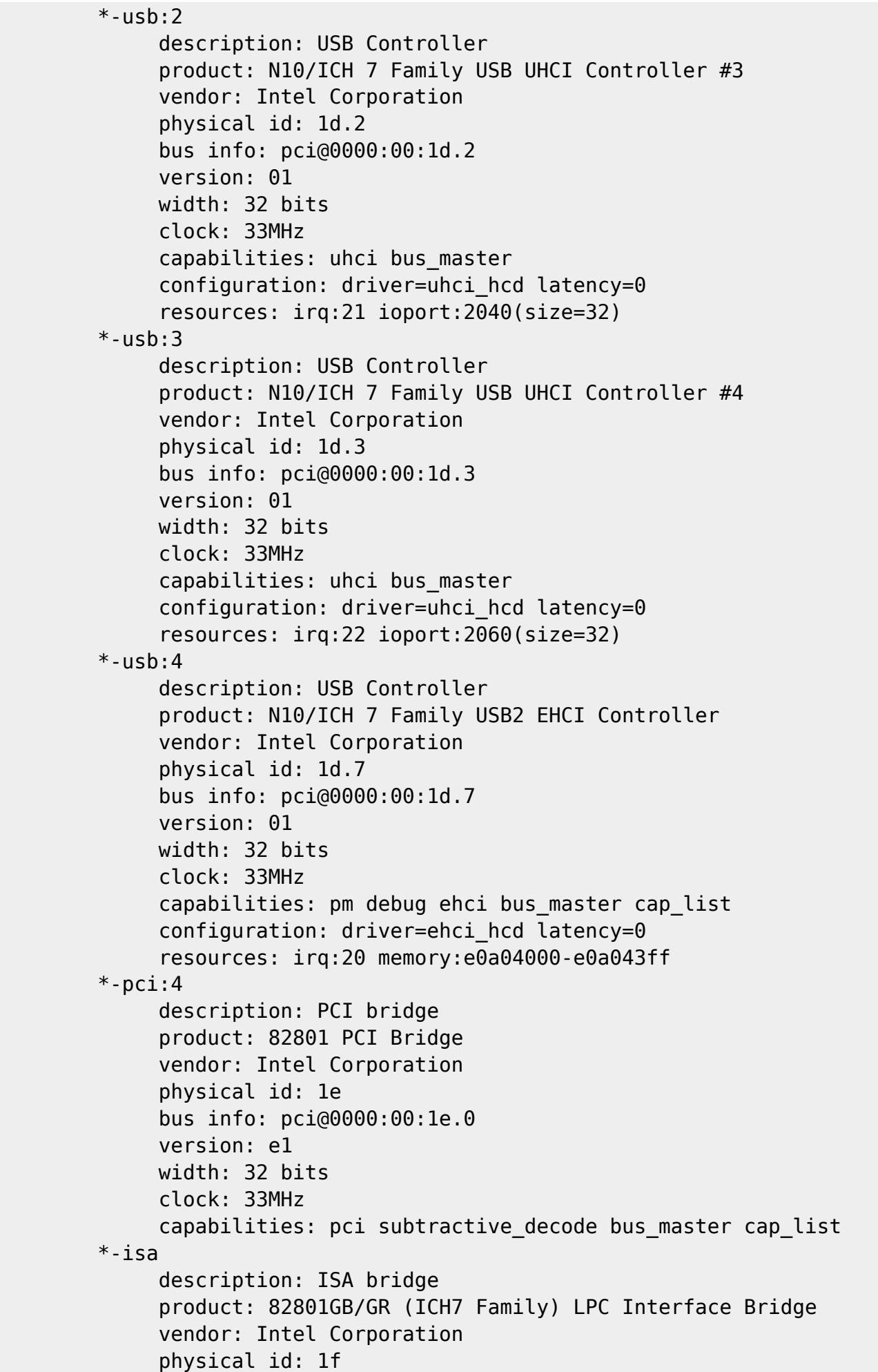

```
 bus info: pci@0000:00:1f.0
              version: 01
              width: 32 bits
              clock: 33MHz
             capabilities: isa bus master cap list
              configuration: latency=0
         *-ide
              description: IDE interface
              product: 82801G (ICH7 Family) IDE Controller
              vendor: Intel Corporation
              physical id: 1f.1
              bus info: pci@0000:00:1f.1
              logical name: scsi0
              version: 01
              width: 32 bits
              clock: 33MHz
              capabilities: ide bus_master emulated
              configuration: driver=ata_piix latency=0
              resources: irq:17 ioport:1f0(size=8) ioport:3f6
ioport:170(size=8) ioport:376 ioport:20a0(size=16)
            *-cdrom
                 description: DVD writer
                 product: DVDRW SHM-165H6S
                 vendor: LITE-ON
                 physical id: 0.0.0
                 bus info: scsi@0:0.0.0
                 logical name: /dev/cdrom
                 logical name: /dev/cdrw
                 logical name: /dev/dvd
                 logical name: /dev/dvdrw
                 logical name: /dev/scd0
                 logical name: /dev/sr0
                 version: HQSA
                 capabilities: removable audio cd-r cd-rw dvd dvd-r
                 configuration: ansiversion=5 status=nodisc
         *-storage
              description: RAID bus controller
              product: 82801GR/GH (ICH7 Family) SATA RAID Controller
              vendor: Intel Corporation
              physical id: 1f.2
              bus info: pci@0000:00:1f.2
              logical name: scsi2
              version: 01
              width: 32 bits
              clock: 66MHz
              capabilities: storage msi pm bus_master cap_list emulated
              configuration: driver=ahci latency=0
              resources: irq:28 ioport:20d0(size=8) ioport:20e8(size=4)
ioport:20d8(size=8) ioport:20ec(size=4) ioport:20b0(size=16)
memory:e0a04400-e0a047ff
            *-disk
```
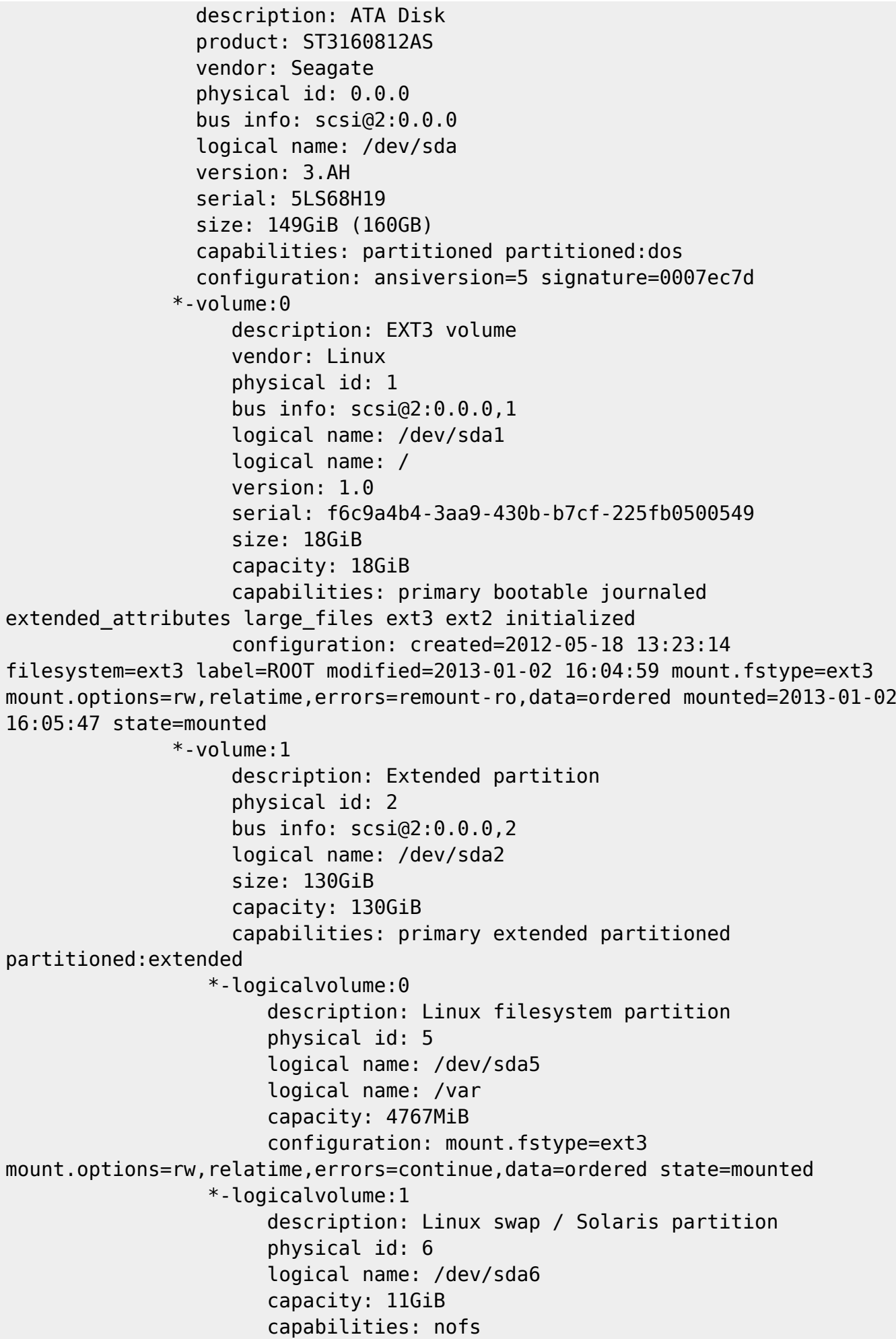

```
 *-logicalvolume:2
                        description: Linux filesystem partition
                        physical id: 7
                        logical name: /dev/sda7
                        logical name: /opt
                        capacity: 18GiB
                        configuration: mount.fstype=ext3
mount.options=rw,relatime,errors=continue,data=ordered state=mounted
                  *-logicalvolume:3
                        description: Linux filesystem partition
                        physical id: 8
                        logical name: /dev/sda8
                        logical name: /home
                        capacity: 95GiB
                        configuration: mount.fstype=ext3
mount.options=rw,relatime,errors=continue,data=ordered state=mounted
root@cie-55-31:~#
```
## **CPU Specifications (cpuinfo)**

Especificacions del processador amb data de 2013-01-07:

```
root@cie-55-31:~# cat /proc/cpuinfo
processor : 0
vendor id : GenuineIntel
cpu family : 6
model : 15
model name : Intel(R) Core(TM)2 CPU 6600 @ 2.40GHz
stepping : 6
cpu MHz : 1596.000
cache size : 4096 KB
physical id : 0
siblings : 2
core id : 0
cpu cores : 2
apicid : 0
initial apicid : 0
fpu : yes
fpu_exception : yes
cpuid level : 10
wp : yes
flags : fpu vme de pse tsc msr pae mce cx8 apic sep mtrr pge mca cmov
pat pse36 clflush dts acpi mmx fxsr sse sse2 ss ht tm pbe syscall nx lm
constant tsc arch perfmon pebs bts rep good aperfmperf pni dtes64 monitor
ds cpl vmx est tm2 ssse3 cx16 xtpr pdcm lahf lm tpr shadow
bogomips : 4799.58
clflush size : 64
cache_alignment : 64
address sizes : 36 bits physical, 48 bits virtual
```
power management:

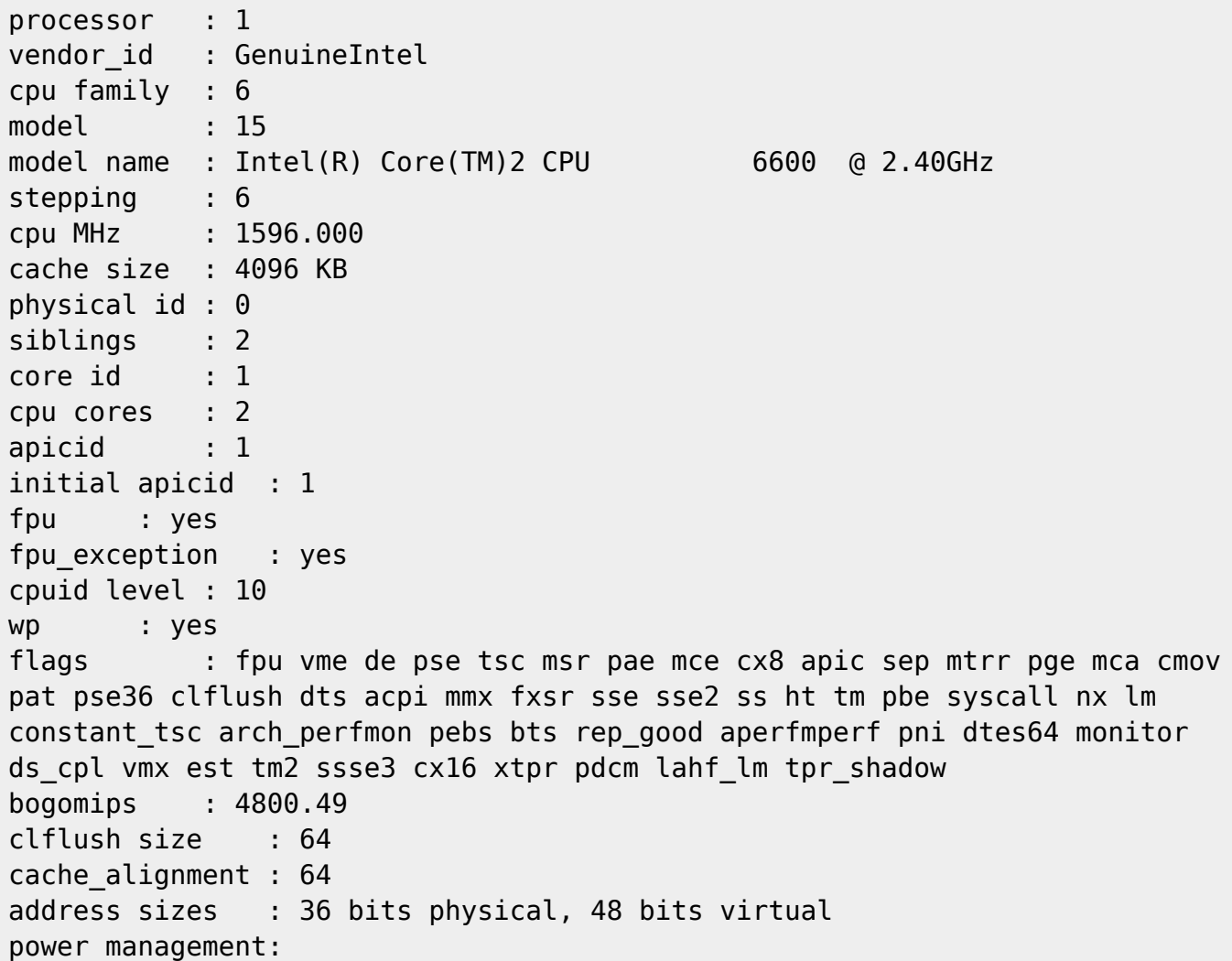

## **Descripció tècnica**

## **Dades per l'inventari**

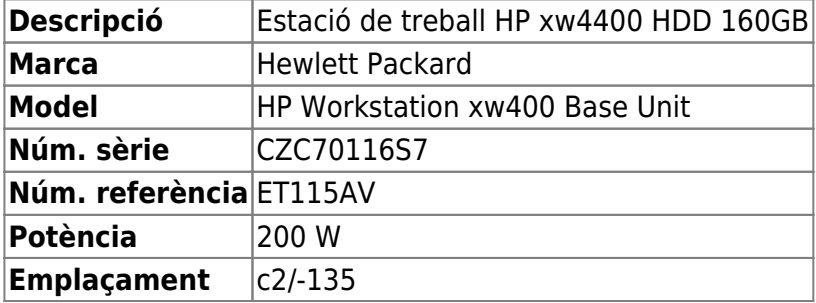

## **Estació de treball per l'Avance-III 400MHz Standard Bore**

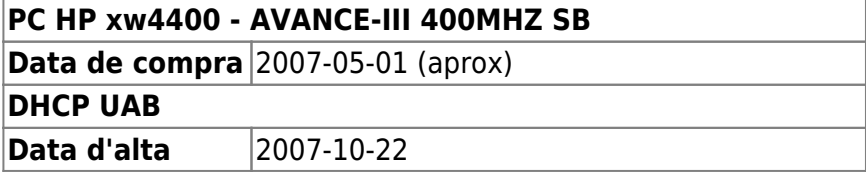

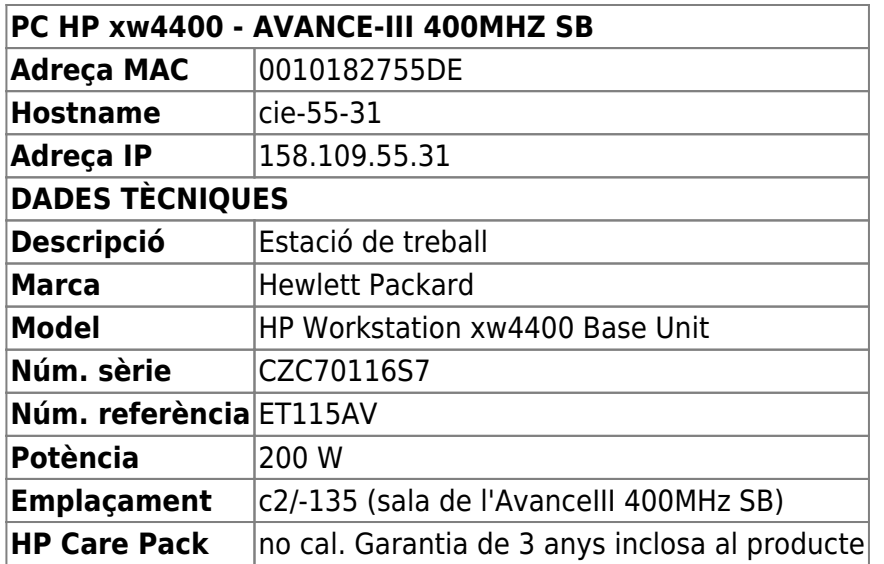

### **Targeta gràfica**

La targeta gràfica que ve per defecte es una W [nVidia Quadro FX 560 \(G73GL\),](https://en.wikipedia.org/wiki/Nvidia_Quadro) amb 128 MiB de memòria. El controlador que es fa servir és el noveau.

• Manual:  $\sqrt{P\text{Fix Me!}}$  (search Google for "quadro fx 560 type:pdf")

### **Ampliació de la memòria**

Afegeixo dos mòduls de memòria Kingston KTH-XW4300E/2G (KINGSTON MEMORY/2GB ECC DDR2 667MHZ CL6 MODULE) de 2 Gigabytes cadascun per substituir els dos mòduls de memòria de Hynix 512 MB (HYMP654U72CP8-Y5 AB-C - PC2-5300E-555-12) i ampliar la memòria en placa fins als 4 GB.

Els mòduls antics i els nous no són compatibles i no es poden instal·lar conjuntament.

### **Monitor HP LE2202x**

#### **Dades per l'inventari**

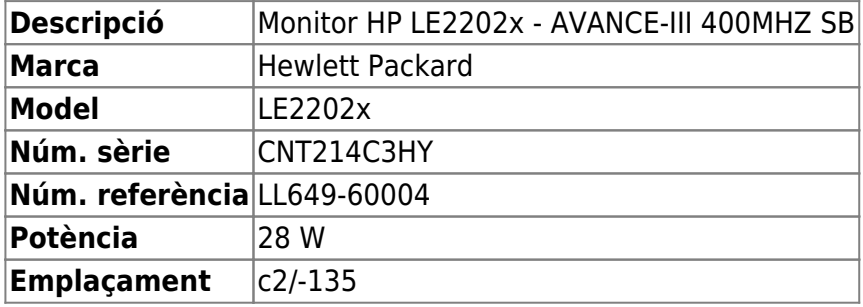

#### **Dades tècniques**

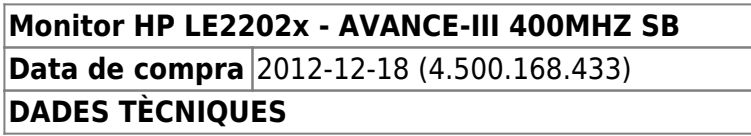

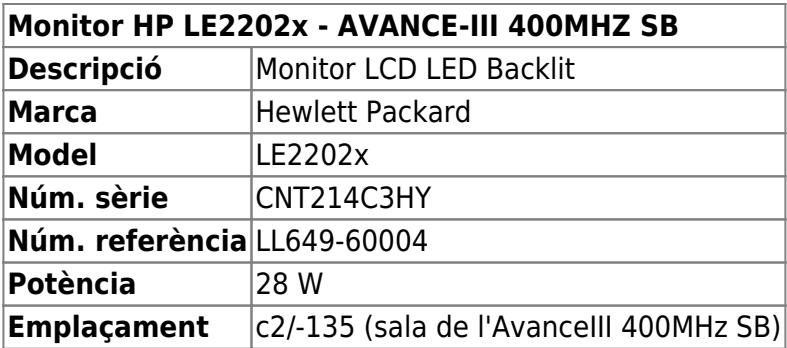

## **Instal·lació de Debian GNU/Linux**

La distribució de GNU/Linux instal·lada és la **Debian version 6.0.3, released on October 8th, 2011, codenamed squeeze, AMD64 architecture,** actualitzada via xarxa a **Debian version 6.0.5 released on May 12th, 2012.**

## **Configuració inicial**

- Language: English
- Country: Spain
- Locale: en US.UTF-8
- Keymap: Spanish
- Host name: cie-55-31 (configuració manual)
- Domain name: sermn.net (configuració manual)
- User name:
	- o sermnuab (SeRMN-UAB Users)
	- sermnadmin (SeRMN-UAB Staff)
- Time zone: Madrid

### **Partició del disc**

Aplico el mateix esquema de partició emprat a l'estacio de treball Z400 del 600:

- Partició primària **/ (root)** de 20 GB. Inclou /usr i /tmp
- Partició lògica **/var** de 5 GB.
- Partició swap de 12 GB.
- Partició lògica **/opt** de 20 GB. Pel Topspin i altre programari Bruker.
- Partició lògica **/home** de 95 GB (resta d'espai al disc). Entre altres, és on es guardaran les dades dels usuaris.

root@cie-55-31:/etc/apt# sfdisk -l

Disk /dev/sda: 19457 cylinders, 255 heads, 63 sectors/track Warning: extended partition does not start at a cylinder boundary. DOS and Linux will interpret the contents differently. Units = cylinders of 8225280 bytes, blocks of 1024 bytes, counting from 0

Device Boot Start End #cyls #blocks Id System

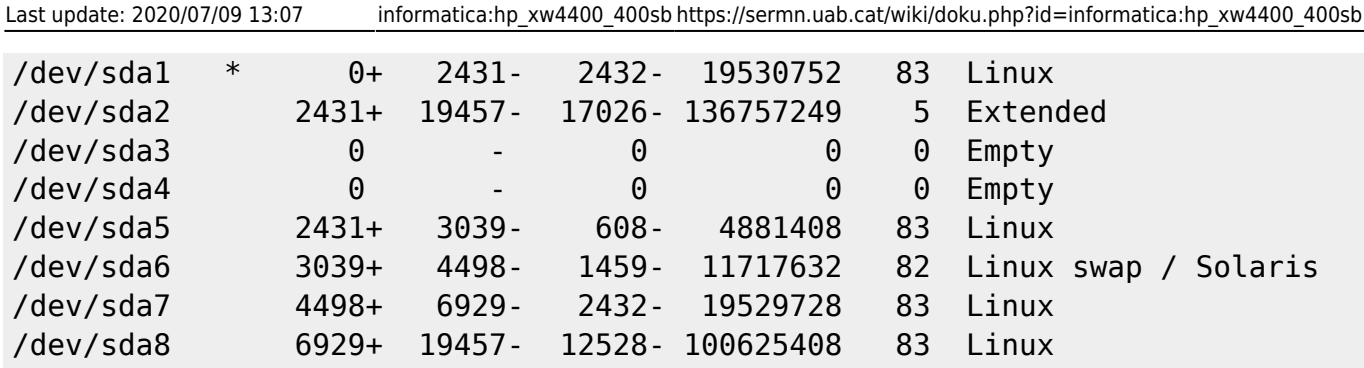

### **Instal·lació i configuració inicial**

#### **Instal·lació bàsica de programes**

Les col·leccions de programes a instal·lar seleccionades són:

- Desktop Environment
- Standard System

La resta de programes que poguessin ser necessaris, s'instal·laran més endavant.

#### **GRUB Boot Loader**

GRUB Boot Loader s'instal·la al MBR.

#### **Reiniciar per primer cop**

Un cop s'han instal·lat tots els paquets, reinicio l'ordinador i entro a la sessió de GNU/Debian Squeeze.

#### **Simplificació de l'escriptori**

Simplifico l'escriptori:

- Elimino el panel inferior. Abans de fer-ho, moc els applets Window List i Workspace Switcher al panel superior.
- Elimino els applets Notification Area i Window Selector al panel superior, el primer perquè no vull que els usuaris enredin les connexions a la xarxa, i el segon perquè és redundant amb el Window List.
- Al Workspace Switcher redueixo el nombre d'escriptoris a 2. Els usuaris de MS-Windows no coneixen el concepte d'escriptoris i tenen tendència a perdre's.
- Canvio la configuració del Workpsace Switcher
	- $\circ$  Show windows from all workspaces
	- $\circ$  Group windows when space is limited
	- Restore to native workspace (les finestres minimitzades s'obren a l'escriptori on es van tancar)
- Afegeixo els applets Lock Screen Button per bloquejar la pantalla, i Log Out Button per sortir de

la sessió o per canviar a un altre usuari.

Edito el menú per amagar les aplicacions que no vull que vegin els usuaris (jocs i altres entreteniments). Més endavant miraré d'esbrinar cóm es poden desinstal·lar algunes d'aquestes aplicacions innecessàries. Entre altres:

- L'usuari "normal" no hauria de veure el menú System | Administration
- L'usuari "normal" no hauria de veure moltes de les opcions disponibles al menú System | Preferences
- $\bullet$

### **Addició d'altres magatzems (repositories) de programes**

Afegeixo altres magatzems (repositories) de programes:

- deb<http://backports.debian.org/debian-backports/> squeeze-backports main
- O deb<http://www.deb-multimedia.org/> squeeze main contrib non-free

i la signatura (debian-multimedia-keyring) del magatzem deb-multimedia, i instal·lo:

● △ Adobe Acrobat Reader

També afegeixo el magatzem del navegador Chrome de Google:

• deb<http://dl.google.com/linux/chrome/deb/> stable main

A la pàgina<https://sites.google.com/site/mydebiansourceslist/>es poden consultar altres magatzems disponibles.

### **Altres paquets i programes de Debian**

Afegeixo els següents paquets o programes (aquest no és un llistat exhaustiu, només inclou els dimonis i servidors de xarxa, i altres programes importants):

- Ssh (openssh-server, openssh-client)
- **O** mc (midnight commander)
- $\bullet$  rsync
- $\bullet$   $\bullet$  ftp-ssl en comptes de ftp
- $\bullet$  denyhosts
- $\bullet$  ofs-kernel-server
- $\bullet$  tftp-hpa
- **O** tftpd-hpa Cal reconfigurar!
- **O** bootparamd Cal reconfigurar!
- $\bullet$  xinetd (en comptes del programa per defecte: openbsd-inetd)
- $\bullet$  lshw i lshw-gtk

Elimino els paquets o programes:

 $\bullet$  telnet

 $\bullet$ 

Elimino els següents metapackages per poder eliminar altres paquets o programes que depenen d'ells sense haver de desinstal·lar altres paquets que sí que m'interessen,

- $\bullet$  gnome
- $\bullet$   $\bullet$  anome-desktop-environment
- $\bullet$  gnome-office

Llavors desinstal·lo:

- $\bullet$  gnome-games, gnome-games-data, gnome-games-extra-data
- simple-scan, xsane, xsane-common, i les biblioteques relacionades
- $\bullet$  ...

Substitueixo:

 la versió lliure de Java (java-6-openjdk i paquets que en dependen) per la versió oficial (sun-java6-jdk i paquets que en depenen).

### **Configuració de la xarxa**

La connexió a la placa base s'identifica com a eth1 i és una

```
product: NetXtreme BCM5755 Gigabit Ethernet PCI Express [14E4:167B]
vendor: Broadcom Corporation [14E4]
bus info: pci@0000:3f:00.0
logical name: eth1
version: 02
serial: 00:19:bb:57:96:9b
capacity: 1GB/s
width: 64 bits
clock: 33MHz
configuration:
     autonegotiation: on
     broadcast: yes
     driver: tg3
     driverversion: 3.116
     firmware: 5755-v3.17
    latency: 0
     link: yes
     multicast: yes
     port: twisted pair
this device has been disabled
```
i la targeta de xarxa addicional s'identifica com a eth0 és una

```
product: NetXtreme BCM5751 Gigabit Ethernet PCI Express [14E4:1677]
vendor: Broadcom Corporation [14E4]
bus info: pci@0000:28:00.0
```
logical name: eth0 version: 21 serial: 00:10:18:27:55:de size: 100MB/s capacity: 1GB/s configuration: autonegotiation: on broadcast: yes driver: tg3 driverversion: 3.116 duplex: full ip: 158.109.55.31 link: yes port: twisted pair speed: 100MB/s

Cal editar el fitxer /etc/udev/rules.d/70-persistent-net.rules (veure més avall) per tal que l'assignació de les targetes al sistema operatiu sigui estàtica i no es faci cada cop que es reinicia l'ordinador, de forma que la targeta a la placa base sigui sempre eth1 i correspongui a la connexió a la consola (IPSO), i que la targeta addicional sigui sempre eth0 i es faci servir per la connexió a la xarxa local (LAN).

Actualment la configuració de la xarxa de la UAB la proporciona un servidor de DHCP. Per evitar que la caiguda de la xarxa afecti el funcionament de l'espectròmetre, **la configuració es canvia a estàtica.** Els paràmetres són,

- Hostname: cie-55-31
- Domain: uab.es
- IP address: 158.109.55.31
- Broadcast: 158.109.63.255
- Netmask: 255.255.240.0
- $\bullet$  DNS:
	- domain uab.es
	- search uab.es
	- $\circ$  nameserver 158.109.0.9
	- nameserver 158.109.254.130
	- $\circ$  nameserver 158.109.0.1

tal i com es pot comprovar a partir de la configuració del dispositiu eth0,

eth0 Link encap:Ethernet HWaddr 00:10:18:27:55:de inet addr:158.109.55.31 Bcast:158.109.63.255 Mask:255.255.240.0 inet6 addr: fec0::a:210:18ff:fe27:55de/64 Scope:Site inet6 addr: 2002:9e6d:3b49:a:210:18ff:fe27:55de/64 Scope:Global inet6 addr: fe80::210:18ff:fe27:55de/64 Scope:Link UP BROADCAST RUNNING MULTICAST MTU:1500 Metric:1 RX packets:10859429 errors:0 dropped:0 overruns:0 frame:0 TX packets:273141 errors:0 dropped:0 overruns:0 carrier:0 collisions:0 txqueuelen:1000 RX bytes:4370405934 (4.0 GiB) TX bytes:25363690 (24.1 MiB) Interrupt:16

i dels servidors de noms,

```
root@cie-55-31:/etc# more resolv.conf
domain uab.es
search uab.es
nameserver 158.109.0.9
nameserver 158.109.254.130
nameserver 158.109.0.1
```
El dispositiu eth1 també es reconeix,

```
eth1 Link encap:Ethernet HWaddr 00:19:bb:57:96:9b
           UP BROADCAST MULTICAST MTU:1500 Metric:1
          RX packets:0 errors:0 dropped:0 overruns:0 frame:0
          TX packets:0 errors:0 dropped:0 overruns:0 carrier:0
           collisions:0 txqueuelen:1000
           RX bytes:0 (0.0 B) TX bytes:0 (0.0 B)
           Interrupt:17
```
però no té una configuració assignada. Caldrà configurar-la de forma estàtica amb els paràmetres de connexió emprats actualment per la connexió de l'estació de treball a la consola.

#### **Paquets i programes de Debian**

Com que la configuració de la xarxa és estàtica, per evitar problemes elimino,

- **O** network-manager i **O** network-manager-gnome, i
- $\bullet$  isc-dhcp i  $\bullet$  isc-dhpc-common,

i instal·lo

- **O** net-tools, i
- $\bullet$  ifupdown-extra, que alhora arrossega els paquets ethtools, i
	- iputils-arping
- Wireshark

#### **Configuració de les targetes de xarxa**

Per evitar que en algun moment es pugui bescanviar la configuració de les targetes de xarxa poso en pràctica les opcions esmentades a [How to reorder or rename logical interface names in Linux.](http://www.science.uva.nl/research/air/wiki/LogicalInterfaceNames)

Una consulta al fitxer /etc/udev/rules.d/70-persistent-net.rules indica que l'assignació del nom de dispositiu, eth0 o eth1 feta pel programa [udev](https://wiki.archlinux.org/index.php/Udev) és fixe, i que no hi ha perill de que canviï en reiniciar l'ordinador,

```
root@cie-55-31:/etc/udev/rules.d# more 70-persistent-net.rules
# This file was automatically generated by the /lib/udev/write net rules
```

```
# program, run by the persistent-net-generator.rules rules file.
#
# You can modify it, as long as you keep each rule on a single
# line, and change only the value of the NAME= key.
# PCI device 0x14e4:0x167b (tg3)
SUBSYSTEM=="net", ACTION=="add", DRIVERS=="?*",
ATTR{address}=="00:19:bb:57:96:9b",
ATTR{dev_id}=="0x0", ATTR{type}=="1", KERNEL=="eth*", NAME="eth1"
# PCI device 0x14e4:0x1677 (tg3)
SUBSYSTEM=="net", ACTION=="add", DRIVERS=="?*",
ATTR{address}=="00:10:18:27:55:de",
ATTR{dev_id}=="0x0", ATTR{type}=="1", KERNEL=="eth*", NAME="eth0"
```
Així doncs, podem fer servir eth0 i eth1 al fitxer de configuració etc/network/interfaces sense preocupacions.

#### **Bibliografia**

- [Network Configuration](http://wiki.debian.org/NetworkConfiguration) a la wiki de Debian.
- [NetworkManager](http://wiki.debian.org/NetworkManager) a la wiki de Debian.
- [Chapter 5. Network setup,](http://www.debian.org/doc/manuals/debian-reference/ch05.en.html) a Debian Reference, by Osamu Aoki.
- [Disable NetworkManager](http://www.linuxquestions.org/questions/linux-networking-3/disable-networkmanager-598907/)
- $\bullet$  ...

#### **Fitxers de configuració provissionals**

Aquesta és la configuració de xarxa provissional emprada per la instal·lació i configuració del sistema operatiu i del programa TopSpin.

#### **/etc/hosts**

127.0.0.1 localhost 127.0.1.1 cie-55-31.uab.es cie-55-31

#### **/etc/resolv.conf**

domain uab.es search uab.es nameserver 158.109.0.9 nameserver 158.109.254.130 nameserver 158.109.0.1

#### **/etc/network/interfaces**

# This file describes the network interfaces available on your system # and how to activate them. For more information, see interfaces(5).

```
# The loopback network interface
auto lo
iface lo inet loopback
# Ethernet interfaces are assigned to physical devices in a
# persistent way according to rules in file:
#
# /etc/udev/rules.d/70-persistent-net.rules
#
# Hence, each of eth0 and eth1 will **always** correspond to
# the same device. The configuration below assumes that,
#
# eth0 -> lan (internet)
# eth1 -> nmr (spectrometer ccu or ipso)
#
auto eth0 eth1
# LAN / INTERNET - Assigned to the primary network interface,
# which usually will be the motherboard integrated NIC.
#
iface eth0 inet static
     address 158.109.55.31
     netmask 255.255.240.0
     broadcast 158.109.63.255
     gateway 158.109.0.3
# NMR CONSOLE LAN - Assigned to the secondary network interface,
# which usually will be the added NIC.
#
iface eth1 inet static
     address 149.236.99.1
     netmask 255.255.255.0
     network 149.236.99.0
     broadcast 10.10.255.255
```
#### **/etc/udev/rules.d/70-persistent-net.rules**

```
# This file was automatically generated by the /lib/udev/write_net_rules
# program, run by the persistent-net-generator.rules rules file.
#
# You can modify it, as long as you keep each rule on a single
# line, and change only the value of the NAME= key.
# PCI device 0x14e4:0x167b (tg3)
SUBSYSTEM=="net", ACTION=="add", DRIVERS=="?*",
ATTR{address}=="00:10:18:27:55:de",
ATTR{dev_id}=="0x0", ATTR{type}=="1", KERNEL=="eth*", NAME="eth0"
# PCI device 0x14e4:0x1677 (tg3)
SUBSYSTEM=="net", ACTION=="add", DRIVERS=="?*",
ATTR{address}=="00:19:bb:57:96:9b",
```
ATTR{dev\_id}=="0x0", ATTR{type}=="1", KERNEL=="eth\*", NAME="eth1"

#### **Configuració de serveis**

#### **Avahi**

**Fix Me!** S'ha de configurar (fitxer /etc/avahi/avahi-daemon.conf) per tal de restringir la difusió dels serveis disponibles a l'ordinador i, potser, la cerca de serveis a la xarxa.

#### **Trivial FTP daemon**

Enllaços sobre la configuració del tftpd

- <http://chschneider.eu/linux/server/tftpd-hpa.shtml>
- <http://diablo.craem.net/wordpress/?p=171>
- $\bullet$  ...

#### **Bootparam**

Cal configurar-lo per servir el sistema operatiu de la consola.

#### **NFS**

Cal configurar-lo per servir el sistema operatiu de la consola.

#### **NTP**

Instal·lo el paquet ntp i al final del fitxer /etc/ntp.conf afegeixo els següents servidors de temps,

- server swisstime.ethz.ch
- server ntp.uab.es
- server ntp.univ-lyon1.fr

#### **Nous magatzems**

He afegit nous magatzems (repositories) per tal de poder instal·lar programes addicionals o versions més noves d'alguns programes.

En primer lloc, em descarrego i afegeixo la clau del magatzem Debian Mozilla

```
# wget -O- -q http://mozilla.debian.net/archive.asc | gpg --import
# gpg --check-sigs --fingerprint --keyring /usr/share/keyrings/debian-
archive-keyring.gpg
```
# gpg --export -a 06C4AE2A | apt-key add -

i la clau del magatzem Debian Multimedia,

# aptitude install deb-multimedia-keyring

Després actualitzo el registres dels programes apt-get i aptitude

# apt-get update # aptitude update

#### **Hardware especial**

#### **Drivers per la targeta gràfica**

La targeta gràfica és una NVIDIA Quadro FX 560 (G73GL [10DE:39E]) que funciona amb el driver Noveau, però per tenir les màximes prestacions decideixo instal·lar el driver propietari de Nvidia. Per això, instal·lo el paquet [nvidia-legacy-304xx-driver](https://packages.debian.org/jessie/nvidia-legacy-304xx-driver) que alhora instal·la els paquets necessaris per compilar el mòdul del driver pel kernel, entre altres:

- $cpp-4.8$ ,  $qcc-4.8$
- dkms, fakeroot,
- glx-alternative-mesa, glx-alternative-nvidia, glx-diversions,
- nvidia-installer-cleanup, nvidia-kernel-common, nvidia-legacy-304xx-alternative, nvidialegacy-304xx-kernel-dkms, nvidia-settings-legacy-304xx, nvidia-support,
- xserver-xorg-video-nvidia-legacy-304xx

També instal·lo nvidia-detect tot i que no és imprescindible.

Un cop completada la instal·lació, cal reiniciar l'ordinador per fer servir el nou controlador gràfic.

#### **Drivers per la 2a targeta de xarxa**

La targeta de xarxa addicional és una NetXtreme BCM5751 Gigabit Ethernet PCI Express ([14E4:1677]) de Broadcom Corporation, i funciona amb el driver tg3 que ve per defecte amb el kernel, de forma que no cal instal·lar cap paquet de software addicional.

#### **Configuració de la BIOS**

**PEIX Me!** Quan tot estigui funcionant caldrà verificar la configuració de la BIOS, per exemple, per protegir l'accés amb una contrasenya.

#### **Securing Debian GNU/Linux**

• [Debian SELinux support.](http://wiki.debian.org/SELinux) The Debian packaged Linux kernels have had SELinux support

compiled in (but disabled by default) since version 2.6.9.

- o [SELinux Setup](http://wiki.debian.org/SELinux/Setup) • W Security-Enhanced Linux
- [SELinux Project Wiki](http://selinuxproject.org/page/Main_Page)
- [SELINUX \(Security-Enhanced Linux\)](http://blog.supportpro.com/2007/08/se-linux/)
- [Securing and Hardening Red Hat Linux Production Systems.](http://www.puschitz.com/SecuringLinux.shtml) A Practical Guide to Basic Linux Security in Production Enterprise Environments. Written by Werner Puschitz.

### **Altres millores a Debian**

### **Devil's pie**

- [Devil's Pie](http://www.burtonini.com/blog/computers/devilspie) is a window-matching utility, inspired by Sawfish's "Matched Windows" option and the lack of the functionality in Metacity. Metacity lacking window matching is not a bad thing — Metacity is a lean window manager, and window matching does not have to be a window manager task. Devil's Pie can be configured to detect windows as they are created, and match the window to a set of rules. If the window matches the rules, it can perform a series of actions on that window. For example, I can make all windows created by X-Chat appear on all workspaces, and the main Gkrellm1 window does not appear in the pager or task list.
- [Devilspie](https://help.ubuntu.com/community/Devilspie) is a non-gui utility that lets you make applications start in specified workplaces, in specified sizes and placements, minimized or maximized and much more based on simple config files.
- [GDevilspie](http://code.google.com/p/gdevilspie/) is a user friendly interface to the devilspie window matching daemon, to create rules easily.
	- [How do I tell a start up program to start minimized?](http://askubuntu.com/questions/20989/how-do-i-tell-a-start-up-program-to-start-minimized)

#### **Teamviewer**

• [TeamViewer](http://www.teamviewer.com/es/index.aspx) the All-In-One Solution for Remote Access and Support over the Internet. TeamViewer connects to any PC or server around the world within a few seconds. You can remote control your partner's PC as if you were sitting right in front of it.

### **Configuració de GNOME**

Consultar els següents enllaços sobre cóm millorar o personalitzar el comportament de Gnome

- [GNOME](https://wiki.archlinux.org/index.php/GNOME) at ArchLinux
	- [GNOME Tips](https://wiki.archlinux.org/index.php/GNOME_Tips)
	- [Configuring GDM 2.28](https://wiki.archlinux.org/index.php/GNOME_2.28_Changes#Configuring_gdm_2.28)

## **Instal·lació del Topspin**

- [Instal·lació del Topspin 3.5](https://sermn.uab.cat/wiki/doku.php?id=informatica:hp_xw4400_400sb_topspin35)
- [Instal·lació del Topspin 3.1](https://sermn.uab.cat/wiki/doku.php?id=informatica:hp_xw4400_400sb_topspin31) Actualment desinstal·lat
- $\bullet$  [Instal·lació del Topspin 2.1](https://sermn.uab.cat/wiki/doku.php?id=informatica:hp_xw4400_400sb_topspin21)  $\bullet$  Actualment desinstal·lat

## **Millores a l'ordinador - Agost de 2013**

La millora consisteix en l'actualització del kernel a la versió 3.x.

## **Actualització del kernel**

Segueixo les instruccions a [nixCraft.](http://www.cyberciti.biz/faq/debian-linux-6-apt-get-install-linux-kernel-3-2/) De forma resumida:

```
root@cie-55-31:~# apt-get -t squeeze-backports install linux-
image-3.2.0-0.bpo.4-amd64 firmware-linux-free firmware-linux-nonfree linux-
headers-3.2.0-0.bpo.4-amd64
Reading package lists... Done
Building dependency tree
Reading state information... Done
firmware-linux-free is already the newest version.
The following extra packages will be installed:
   initramfs-tools linux-base linux-headers-3.2.0-0.bpo.4-common linux-
kbuild-3.2
Suggested packages:
   linux-doc-3.2 debian-kernel-handbook
The following NEW packages will be installed:
   linux-headers-3.2.0-0.bpo.4-amd64 linux-headers-3.2.0-0.bpo.4-common
linux-image-3.2.0-0.bpo.4-amd64
   linux-kbuild-3.2
The following packages will be upgraded:
   firmware-linux-nonfree initramfs-tools linux-base
3 upgraded, 4 newly installed, 0 to remove and 114 not upgraded.
Need to get 28.7 MB of archives.
After this operation, 142 MB of additional disk space will be used.
Do you want to continue [Y/n]?
```
Contesto y[es] per iniciar la descàrrega i instal·lació dels paquets necessàries. Aquest cop només surten alguns avisos i preguntes relatius a l'actualització d'alguns programes, i l'actualització es completa sense problemes.

Setting up linux-base (3.4~bpo60+1) ... Setting up linux-image-3.2.0-0.bpo.4-amd64 (3.2.46-1~bpo60+1) ... Running depmod. Examining /etc/kernel/postinst.d. run-parts: executing /etc/kernel/postinst.d/initramfs-tools 3.2.0-0.bpo.4 amd64 /boot/vmlinuz-3.2.0-0.bpo.4-amd64 update-initramfs: Generating /boot/initrd.img-3.2.0-0.bpo.4-amd64 run-parts: executing /etc/kernel/postinst.d/pm-utils 3.2.0-0.bpo.4-amd64 /boot/vmlinuz-3.2.0-0.bpo.4-amd64 run-parts: executing /etc/kernel/postinst.d/update-notifier 3.2.0-0.bpo.4 amd64 /boot/vmlinuz-3.2.0-0.bpo.4-amd64 run-parts: executing /etc/kernel/postinst.d/zz-update-grub 3.2.0-0.bpo.4 amd64 /boot/vmlinuz-3.2.0-0.bpo.4-amd64

```
Generating grub.cfg ...
Found background image: /usr/share/images/desktop-base/desktop-grub.png
Found linux image: /boot/vmlinuz-3.2.0-0.bpo.4-amd64
Found initrd image: /boot/initrd.img-3.2.0-0.bpo.4-amd64
Found linux image: /boot/vmlinuz-2.6.32-5-amd64
Found initrd image: /boot/initrd.img-2.6.32-5-amd64
done
Setting up firmware-linux-nonfree (0.36+wheezy.1~bpo60+1) ...
update-initramfs: deferring update (trigger activated)
Setting up linux-headers-3.2.0-0.bpo.4-common (3.2.46-1~bpo60+1) ...
Setting up linux-kbuild-3.2 (3.2.1-2~bpo60+1) ...
Setting up linux-headers-3.2.0-0.bpo.4-amd64 (3.2.46-1~bpo60+1) ...
Processing triggers for initramfs-tools ...
update-initramfs: Generating /boot/initrd.img-3.2.0-0.bpo.4-amd64
root@cie-55-31:~#
```
Després de reiniciar l'ordinador comprovo que s'estigui executant el nou kernel,

```
sermnadmin@cie-56-18:~$ cat /proc/version
Linux version 3.2.0-0.bpo.4-amd64 (debian-kernel@lists.debian.org) (gcc
version 4.4.5 (Debian 4.4.5-8) ) #1 SMP Debian 3.2.46-1~bpo60+1
sermnadmin@cie-56-18:~$ uname -a
Linux cie-56-18 3.2.0-0.bpo.4-amd64 #1 SMP Debian 3.2.46-1~bpo60+1 x86_64
GNU/Linux
```
### **Actualització del controlador de la targeta gràfica**

La targeta gràfica d'aquesta estació de treball és,

```
VGA compatible controller
/0/100/1/0
product: G73GL [Quadro FX 560] [10DE:39E]
vendor: nVidia Corporation [10DE]
bus info: pci@0000:01:00.0
version: a1
width: 64 bits
clock: 33MHz
capabilities:
     Power Management,
     Message Signalled Interrupts,
     PCI Express,
     vga_controller,
     bus mastering,
     PCI capabilities listing,
     extension ROM
configuration:
     driver: nouveau
```
Last update: 2020/07/09 13:07 informatica:hp\_xw4400\_400sb https://sermn.uab.cat/wiki/doku.php?id=informatica:hp\_xw4400\_400sb

```
 latency: 0
resources:
     irq: 16
     memory: e1000000-e1ffffff
     memory: d0000000-dfffffff
    memory: e2000000-e2ffffff
     ioport: 1000(size=128)
     memory: e0000000-e001ffff
```
Segueixo les instruccions a [Wiki Debian](https://wiki.debian.org/NvidiaGraphicsDrivers) per la instal·lació del NVIDIA Proprietary Driver a Debian 6.0 "Squeeze", però instal·lo una versió més nova del controlador disponible a squeeze-backports,

```
root@cie-55-31:/etc/X11# aptitude -t squeeze-backports install nvidia-
kernel-dkms
The following NEW packages will be installed:
   dkms{a} fakeroot{a} glx-alternative-mesa{a} glx-alternative-nvidia{a} glx-
diversions{a} libgl1-nvidia-alternatives{a}
   libgl1-nvidia-glx{a} libglx-nvidia-alternatives{a} libvdpau1{a} make{a}
nvidia-alternative{a} nvidia-glx{a}
   nvidia-installer-cleanup{a} nvidia-kernel-common{a} nvidia-kernel-dkms
nvidia-support{a} nvidia-vdpau-driver{a}
   xserver-xorg-video-nvidia{a}
0 packages upgraded, 18 newly installed, 0 to remove and 114 not upgraded.
Need to get 26.0 MB of archives. After unpacking 88.9 MB will be used.
Do you want to continue? [Y/n/?]
```
després de contestar y[es] es descarreguen i instal·len els nous paquets,

```
Get:1 http://ftp.caliu.cat/debian/ squeeze/main libvdpau1 amd64 0.4.1-2
[32.2 kB]
Get:2 http://ftp.caliu.cat/debian/ squeeze/main make amd64 3.81-8 [398 kB]
Get:3 http://ftp.caliu.cat/debian/ squeeze/main fakeroot amd64 1.14.4-1 [100
kB]
Get:4 http://backports.debian.org/debian-backports/ squeeze-
backports/contrib nvidia-installer-cleanup amd64 20111111+1~bpo60+1 [16.1
kB]
```

```
[...]
```
update-initramfs: deferring update (trigger activated) Setting up nvidia-kernel-dkms (295.59-1~bpo60+2) ... Loading new nvidia-295.59 DKMS files... First Installation: checking all kernels... Building only for 3.2.0-0.bpo.4-amd64 Building initial module for 3.2.0-0.bpo.4-amd64 Done.

nvidia.ko: Running module version sanity check. - Original module

```
 - No original module exists within this kernel
  - Installation
    - Installing to /lib/modules/3.2.0-0.bpo.4-amd64/updates/dkms/
update-initramfs: deferring update (trigger activated)
Setting up nvidia-kernel-dkms (295.59-1~bpo60+2) ...
Loading new nvidia-295.59 DKMS files...
First Installation: checking all kernels...
Building only for 3.2.0-0.bpo.4-amd64
Building initial module for 3.2.0-0.bpo.4-amd64
Done.
nvidia:
Running module version sanity check.
  - Original module
    - No original module exists within this kernel
  - Installation
    - Installing to /lib/modules/3.2.0-0.bpo.4-amd64/updates/dkms/
depmod......
DKMS: install Completed.
Setting up fakeroot (1.14.4-1) ...
update-alternatives: using /usr/bin/fakeroot-sysv to provide
/usr/bin/fakeroot (fakeroot) in auto mode.
Processing triggers for nvidia-alternative ...
update-alternatives: using /usr/lib/nvidia/current to provide
/usr/lib/nvidia/nvidia (nvidia) in auto mode.
Processing triggers for glx-alternative-nvidia ...
update-alternatives: using /usr/lib/nvidia to provide /usr/lib/glx (glx) in
auto mode.
Setting up libgl1-nvidia-glx (295.59-1 \sim b \cdot 600+2)...
Setting up xserver-xorg-video-nvidia (295.59-1~bpo60+2) ...
Setting up nvidia-glx (295.59-1~bpo60+2) ...
No diversion 'diversion of /usr/lib/xorg/modules/extensions/libGLcore.so to
/usr/lib/nvidia/libGLcore.so.xlibmesa by nvidia-glx', none removed.
No diversion 'diversion of /usr/lib/xorg/modules/extensions/libGLcore.a to
/usr/lib/nvidia/libGLcore.a.xlibmesa by nvidia-glx', none removed.
No diversion 'diversion of /usr/lib/xorg/modules/extensions/libglx.a to
/usr/lib/nvidia/libglx.a.xlibmesa by nvidia-glx', none removed.
Processing triggers for initramfs-tools ...
update-initramfs: Generating /boot/initrd.img-3.2.0-0.bpo.4-amd64
Processing triggers for glx-alternative-mesa ...
```
Durant el procés d'instal·lació ha sortit un missatge per indicar la incompatibilitat entre el nou controlador acabat d'instal·lar i el mòdul noveau del kernel. Aquesta incompatibilitat es resol amb la desactivació del mòdul noveau (comanda update-initramfs -u, ja executada pel programa d'instal·lació) i serà efectiva el primer cop que es reiniciï l'ordinador.

El darrer pas és crear un fitxer de configuració del servidor Xorg fent servir la comanda nvidia-

Last update: 2020/07/09 13:07 informatica:hp\_xw4400\_400sb https://sermn.uab.cat/wiki/doku.php?id=informatica:hp\_xw4400\_400sb

xconfig, però primer he d'instal·lar el paquet corresponent,

```
root@cie-55-31:/etc/X11# aptitude install nvidia-xconfig
The following NEW packages will be installed:
   nvidia-xconfig
0 packages upgraded, 1 newly installed, 0 to remove and 1 not upgraded.
Need to get 79.7 kB of archives. After unpacking 254 kB will be used.
Get:1 http://ftp.caliu.cat/debian/ squeeze/contrib nvidia-xconfig amd64
195.36.31-1 [79.7 kB]
Fetched 79.7 kB in 0s (2,191 kB/s)
Selecting previously deselected package nvidia-xconfig.
(Reading database ... 133326 files and directories currently installed.)
Unpacking nvidia-xconfig (from .../nvidia-xconfig 195.36.31-1 amd64.deb) ...
Processing triggers for man-db ...
Setting up nyidia-xconfig (195.36.31-1) ...
```

```
root@cie-55-31:/etc/X11# nvidia-xconfig
```

```
WARNING: Unable to locate/open X configuration file.
```

```
New X configuration file written to '/etc/X11/xorg.conf'
```
El fitxer creat conté la configuració bàsica de tots els dispositius, però en realitat sembla ser que n'hi hauria prou amb incloure el dispositiu de la targeta gràfica, ja que aquest és l'únic que no detecta el kernel,

Section "Device" Identifier "Device0" Driver "nvidia" VendorName "NVIDIA Corporation" EndSection

## **Transferència de dades**

```
sermnuab@cie-55-31:~/data$ pwd
/home/sermnuab/data
sermnuab@cie-55-31:~/data$ rsync -aHxv sermn@cie-55-32.uab.cat:/opt/sermn-
uab/data .
sermn@cie-55-32.uab.cat's password:
receiving file list ...
...
data/test/nmr/tune-31P/1/shimvalues
data/test/nmr/tune-31P/1/uxnmr.par
sent 17704056 bytes received 76377836597 bytes 8068388.94 bytes/sec
```

```
total size is 76313158145 speedup is 1.00
```
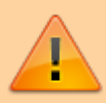

Caldrà programar la substitució del disc dur per un de més capacitat, perquè aquest només és de **160 GB** i està molt plè,

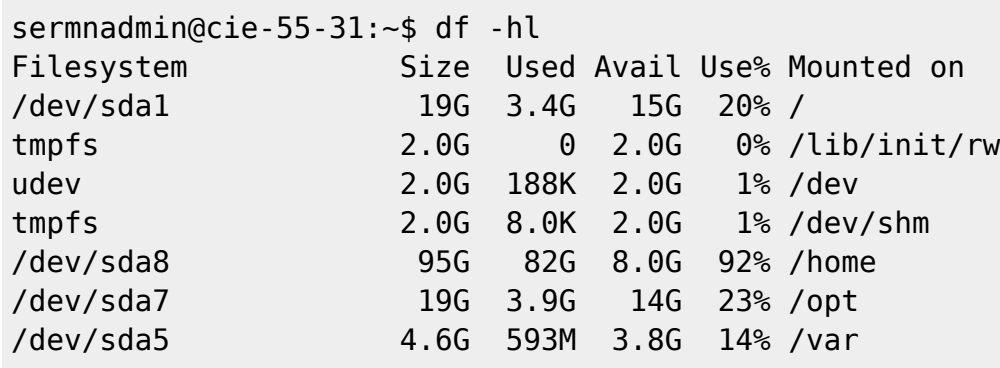

En cas d'urgència, es podria reduir la mida de les particions SWAP (de 12 GB a 4 GB) i OPT (de 20 GB a 8 GB) i ampliar la partició HOME en 20 GB, però em sembla que seria molta feina per tan poc guany.

## **Bloqueig dels ports USB**

Per evitar que els usuaris facin ús dels ports USB per connectar pendrives o discos externs, o del lector de CD/DVD, edito el fitxer /etc/group i els bloquejo l'accés eliminant l'usuari sermnuab dels grups cdrom i plugdev.

## **Millores a l'ordinador - Agost de 2016**

Afegeixo un segon monitor HP Compaq LA1951g de 19" procedent de l'ordinador de l'AvanceII+ 600 MHz, i el configuro a través del programa nvidia-settings com a monitor secundari en mode TwinView [\( NVIDIA Accelerated Linux Graphics Driver README and Installation Guide - Chapter 13. Configuring](http://us.download.nvidia.com/XFree86/Linux-x86/173.14.12/README/chapter-13.html) [TwinView](http://us.download.nvidia.com/XFree86/Linux-x86/173.14.12/README/chapter-13.html)).

A continuació, redueixo el nombre d'espais de treball (workspaces) de dos a un, i configuro les finestres del TopSpin, Lock Display i BSMS Control Suite amb el programa devilspie perquè s'obrin al monitor principal (TopSpin, pantalla sencera), o la monitor secundari (Lock Display i BSMS Control Suite).

## **Fent espai al disc dur**

Mentre no es canviï el disc dur per un de més capacitat (aquest només és de **160 GB** i està molt plè), caldrà tenir present que la partició per dades de rmn té una capacitat útil d'uns 80-90 GB,

sermnadmin@cie-55-31:~\$ df -hl Filesystem Size Used Avail Use% Mounted on :

```
/dev/sda8 95G 82G 8.0G 92% /home
```
i que tot sovint s'omplirà. En aquests casos, caldrà esborrar els fitxers que contenen els espectres bidimensionals transformats: primer els 2ir, 2ii i 2ri de més de sis mesos d'antiguitat, i després els 2rr de més d'un any d'antiguitat. Aquests intervals de temps es podrien reduir si fos necessari.

### **Esborrar els fitxers 2ir, 2ii i 2ri**

Per esborrar els fitxers 2ir, 2ii i 2ri de més de sis mesos (183 dies) d'antiguitat, **com a superusuari** executarem les següents comandes en una finestra de terminal:

```
• find . -ctime +183 -name 2i[r,i] -ls -exec rm -f \{\}\ \setminus\;• find . -ctime +183 -name 2ri -ls -exec rm -f \{\} \setminus;root@cie-55-31:/home/sermnuab/# cd ./data
root@cie-55-31:/home/sermnuab/data# find . -ctime +183 -name 2i[r,i] -ls -
exec rm -f {} \;
1032503 8204 -rw-r--r-- 1 sermnuab sermnuab 8388608 Nov 12 2015
./pau/nmr/estric151112/6/pdata/1/2ii
1032501 8204 -rw-r--r-- 1 sermnuab sermnuab 8388608 Nov 12 2015
./pau/nmr/estric151112/6/pdata/1/2ir
1017626 8204 -rw-r--r-- 1 sermnuab sermnuab 8388608 Nov 12 2015
./pau/nmr/estric151112/4/pdata/1/2ii
1017624 8204 -rw-r--r-- 1 sermnuab sermnuab 8388608 Nov 12 2015
./pau/nmr/estric151112/4/pdata/1/2ir
1017604 16404 -rw-r--r-- 1 sermnuab sermnuab 16777216 Nov 12 2015
./pau/nmr/estric151112/3/pdata/1/2ii
1024179 8204 -rw-r--r-- 1 sermnuab sermnuab 8388608 Nov 12 2015
./pau/nmr/estric151112/5/pdata/1/2ii
1024180 8204 -rw-r--r-- 1 sermnuab sermnuab 8388608 Nov 12 2015
./pau/nmr/estric151112/5/pdata/1/2ir
:
:
root@cie-55-31:/home/sermnuab/data# find . -ctime +183 -name 2ri -ls -exec
rm -f \{ \} \ \rangle:
11873 8204 -rw-r--r-- 1 sermnuab sermnuab 8388608 Nov 12 2015
./pau/nmr/estric151112-2/4/pdata/1/2ri
11843 8204 -rw-r--r-- 1 sermnuab sermnuab 8388608 Nov 12 2015
./pau/nmr/estric151112-2/2/pdata/1/2ri
6152831 8204 -rw-r--r-- 1 sermnuab sermnuab 8388608 Nov 12 2015
./pau/nmr/estric151112-2/8/pdata/1/2ri
238353 8204 -rw-r--r-- 1 sermnuab sermnuab 8388608 Nov 24 2015
./pau/nmr/estric151112-2/9/pdata/1/2ri
:
```
### **Esborrar els fitxers 2rr**

Per esborrar els fitxers 2rr de més d'un any (365 dies) d'antiguitat, **com a superusuari** executarem la següent comanda en una finestra de terminal:

• find . -ctime +365 -name 2rr -ls -exec rm -f  $\{\} \setminus;$ 

Per exemple:

```
root@cie-55-31:/home/sermnuab/# cd ./data
root@cie-55-31:/home/sermnuab/data# find . -ctime +365 -name 2rr -ls -exec
rm -f \{\} \ \:
1032500 8204 -rw-r--r-- 1 sermnuab sermnuab 8388608 Nov 12 2015
./pau/nmr/estric151112/6/pdata/1/2rr
1017623 8204 -rw-r--r-- 1 sermnuab sermnuab 8388608 Nov 12 2015
./pau/nmr/estric151112/4/pdata/1/2rr
1017603 16404 -rw-r--r-- 1 sermnuab sermnuab 16777216 Nov 12 2015
./pau/nmr/estric151112/3/pdata/1/2rr
984227 16404 -rw-r--r-- 1 sermnuab sermnuab 16777216 Nov 12 2015
./pau/nmr/estric151112/2/pdata/1/2rr
1024184 8204 -rw-r--r-- 1 sermnuab sermnuab 8388608 Nov 12 2015
./pau/nmr/estric151112/5/pdata/1/2rr
:
```
## **Millores a l'ordinador - Maig de 2017**

La fallida sobtada del disc dur de l'ordinador fa que hagi de substiuir el disc i reinstal·lar el sistema operatiu i el TopSpin, fet que aprofito per actualitzar-los a les darreres versions disponibles:

- GNU/Linux Debian 8.8.0, Codename Jessie
- Bruker TopSpin 3.5 pl-6.

Els detalls del procés d'actualització es poden consultar a la [següent pàgina.](https://sermn.uab.cat/wiki/doku.php?id=informatica:hp_xw4400_400sb_upgrade_2017)

## **Millores a l'ordinador - Juny de 2019**

S'actualitza l'ordinador amb la reconfiguració dels volums lògics (particions) al disc:

- $\bullet$  es redueix l'espai del volum lògic home de  $\sim$ 440 Gb a 400 Gb, i
- amb l'espai alliberat es crea el volum lògic opt, i
- s'allibera espai a la volum lògic root

Això permet la instal·lació de:

• Linux Kernel 4.9.0

Finalment, s'instal·la la darrera versió de TopSpin disponible per consoles AvanceIII:

• Bruker TopSpin 3.6.1

Els detalls del procés d'actualització es poden consultar a la [següent pàgina.](https://sermn.uab.cat/wiki/doku.php?id=informatica:hp_xw4400_400sb_upgrade_2019)

From: <https://sermn.uab.cat/wiki/> - **SeRMN Wiki**

Permanent link: **[https://sermn.uab.cat/wiki/doku.php?id=informatica:hp\\_xw4400\\_400sb](https://sermn.uab.cat/wiki/doku.php?id=informatica:hp_xw4400_400sb)**

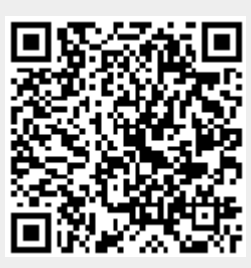

Last update: **2020/07/09 13:07**